## Criando Relatórios via Assistente I

Relatório é bastante utilizado no momento de apresentar determinados resultados impressos, ou simplesmente quando se faz necessário ter um mapa do banco de dados com determinada consulta.

Completando as funções Assistentes de que dispomos, veremos agora como proceder para gerar um formulário.

Estando na janela do BD, clique sobre a guia Relatórios e no botão Novo

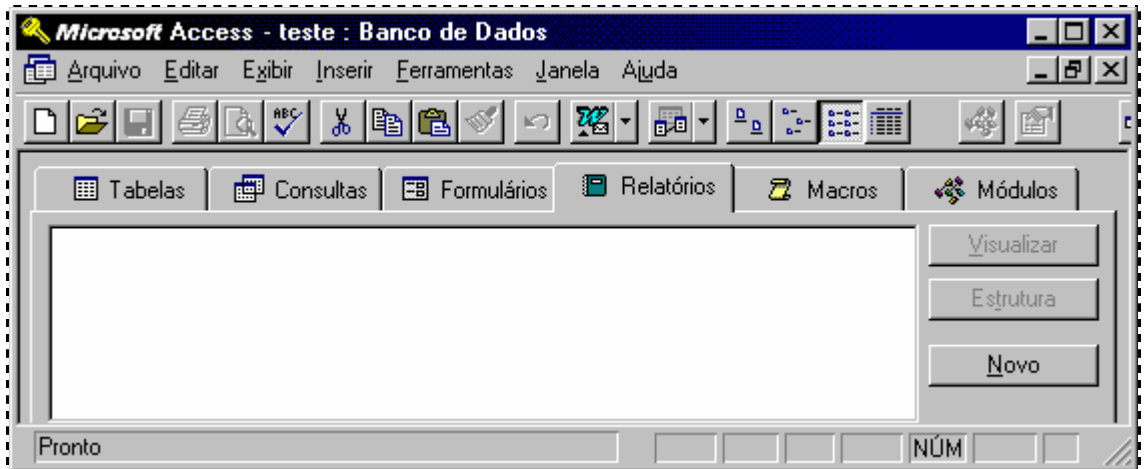

Na janela Novo Relatório, selecione a opção Assistente de Relatório...

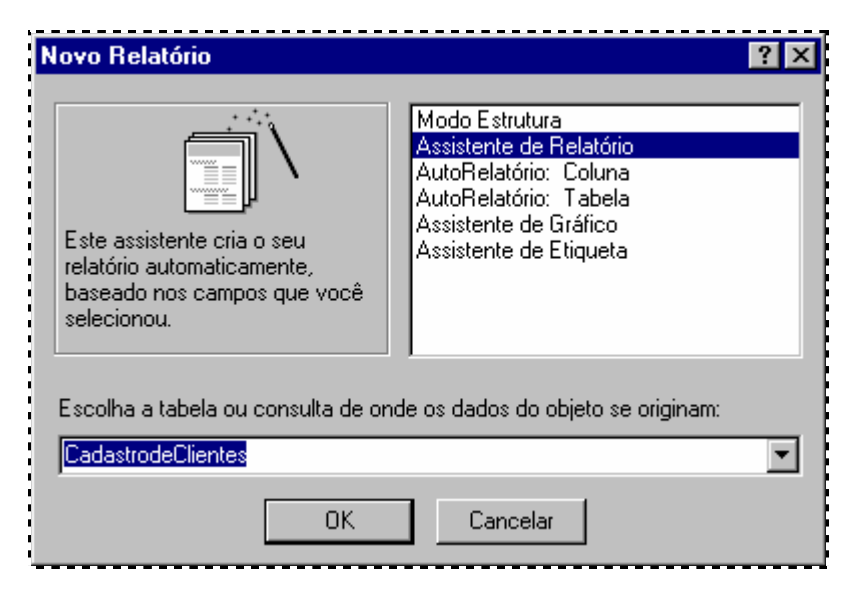

Aponte a tabela que servirá de base para a criação do Relatório e confirme OK

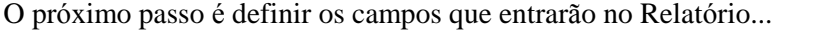

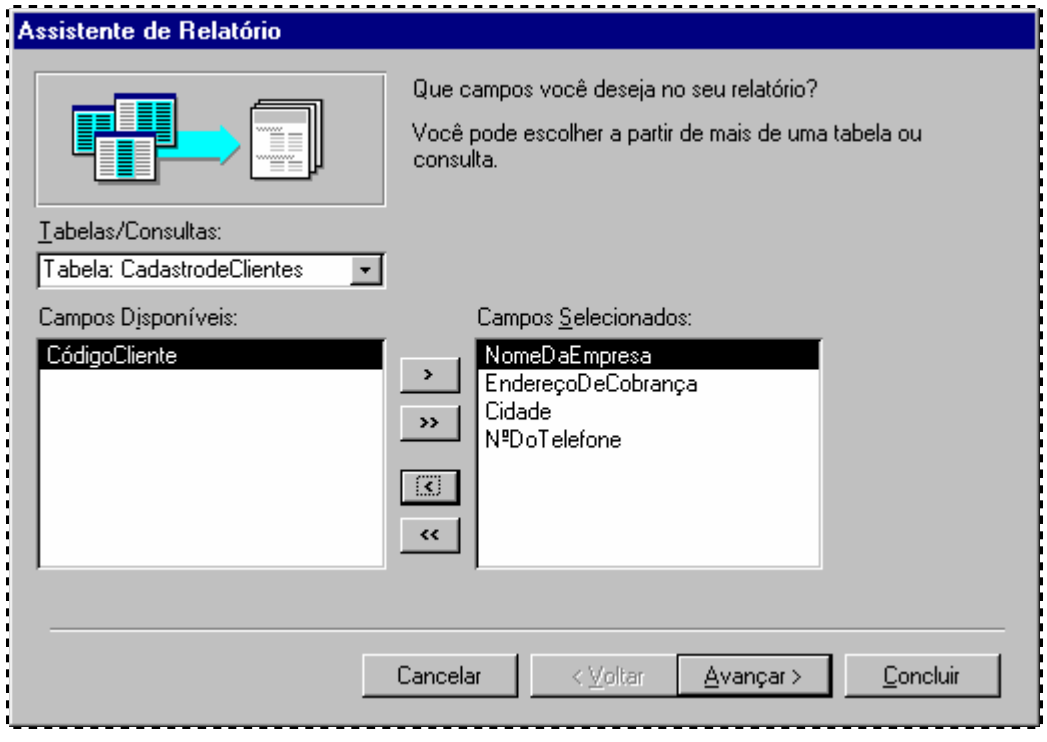

Após clicar em Avançar, teremos ...

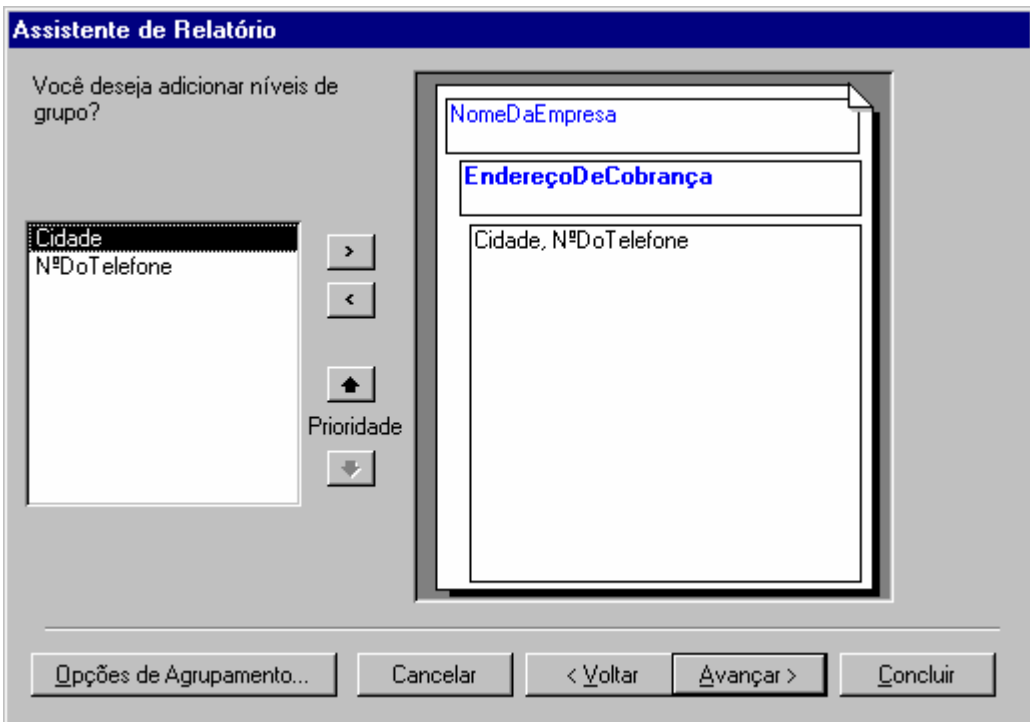

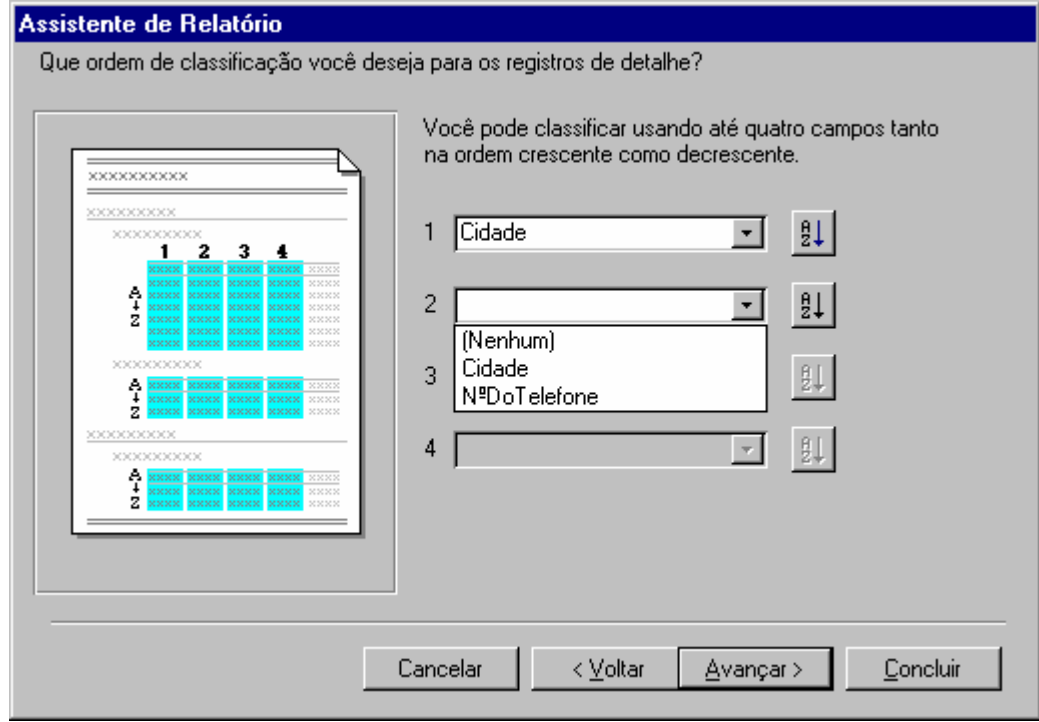

Criando Relatórios via Assistente IV

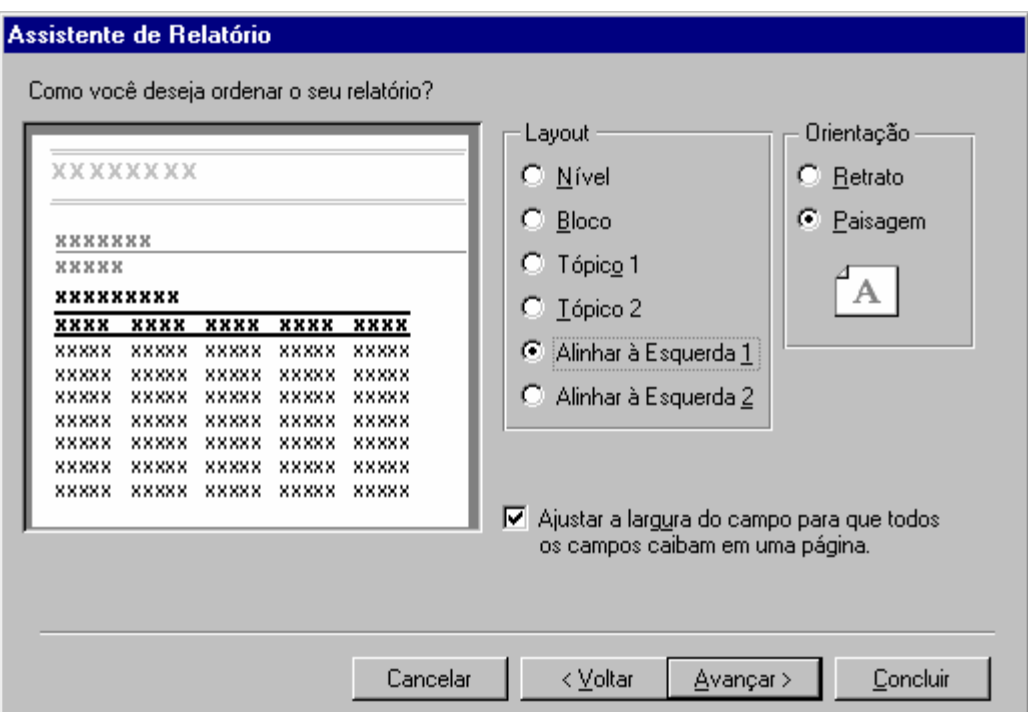

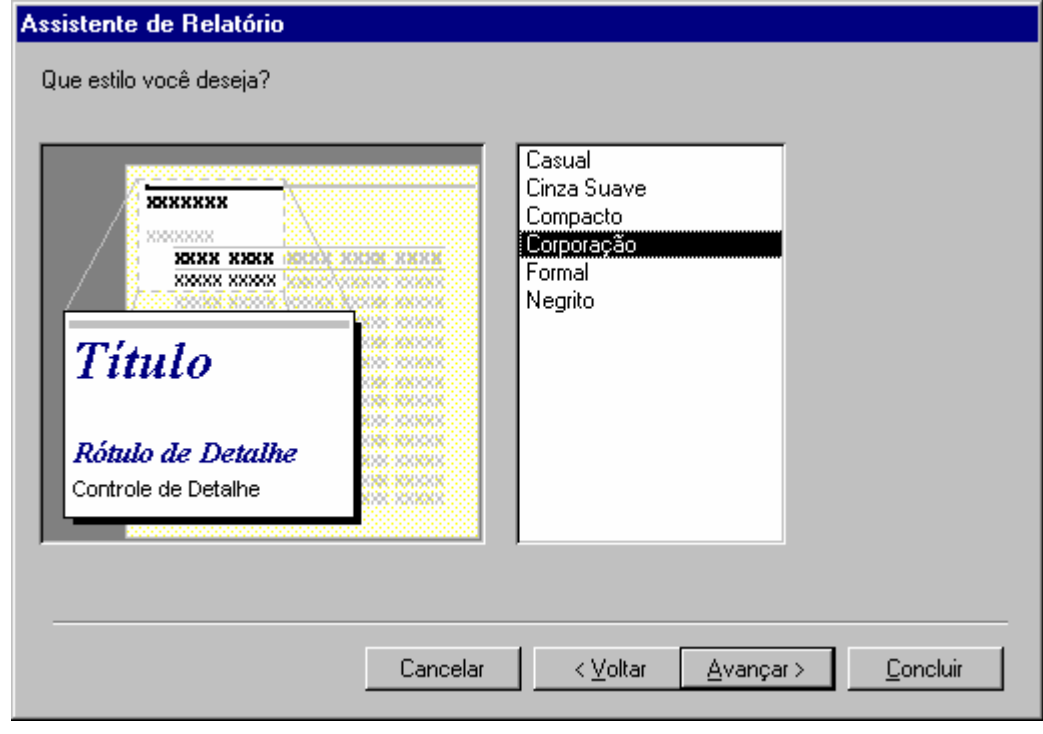

## Criando Relatórios via Assistente V

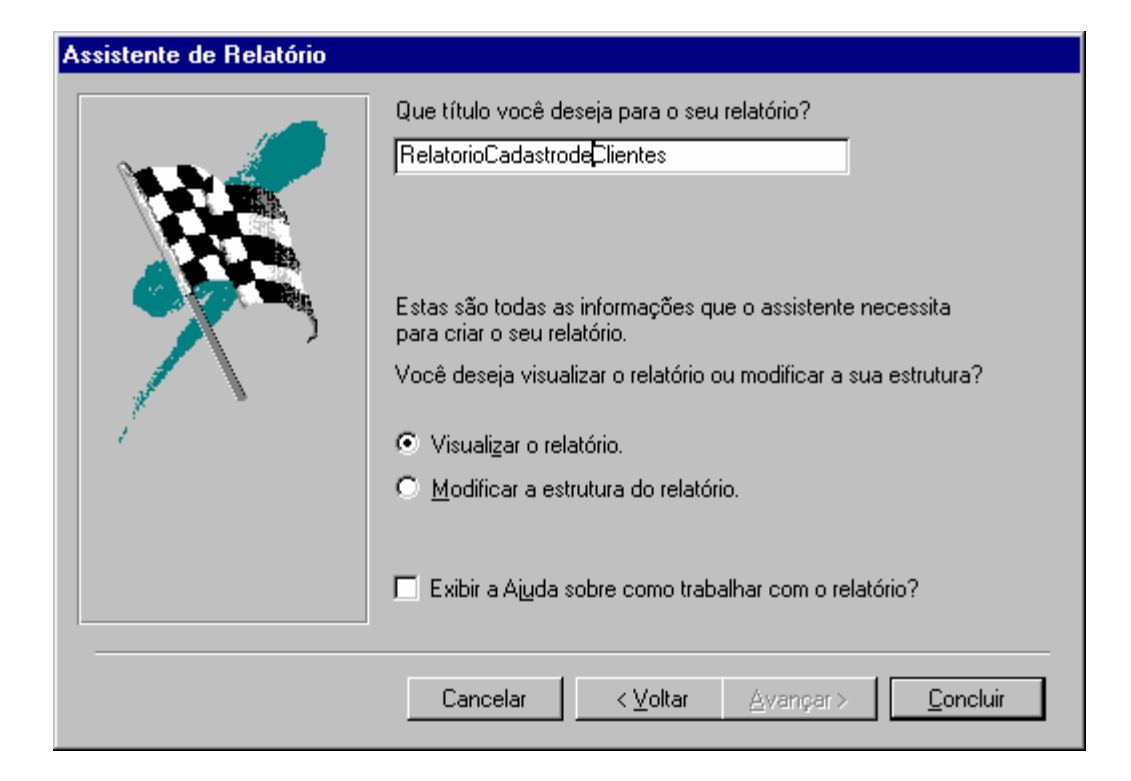

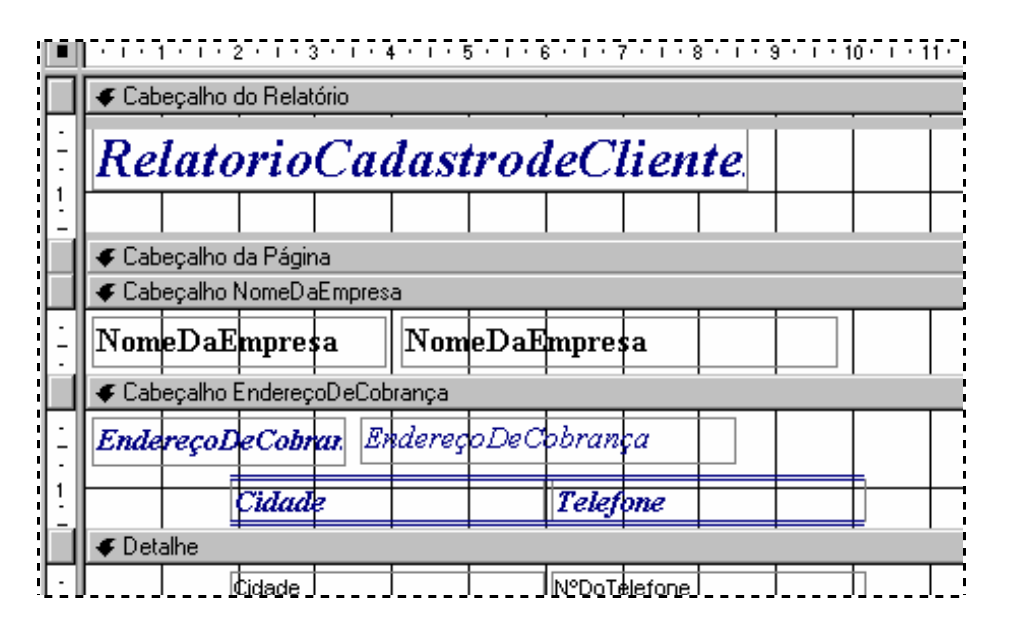

Criando Relatórios via Assistente VI

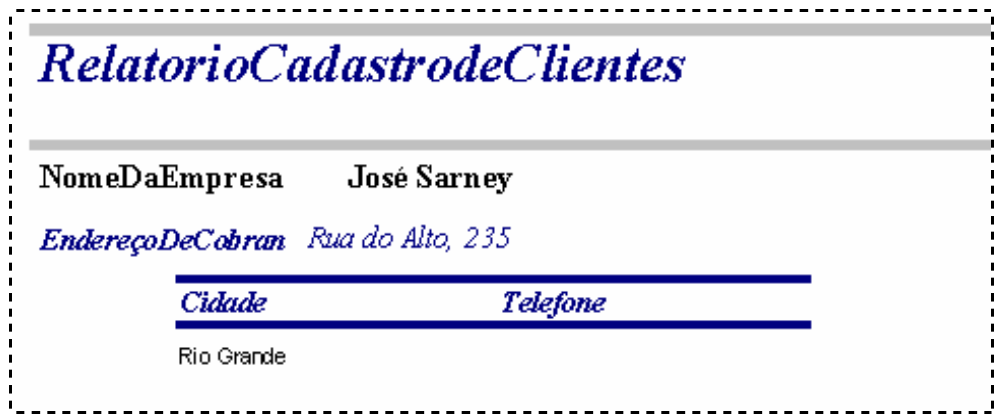

A partir do Banco de Dados aberto, clique sobre a guia nomeada Formulários, selecione a tabela que dará origem ao formulário e em seguida em sobre o botão Novo

Recebida a janela Novo Formulário, escolha Modo Estrutura e imediatamente após vá para caixa de texto "Escolha a tabela ou ... " clicando sobre a seta de opções e determine o nome da tabela desejada; e então confirme tudo com OK.

Retorna a tela (abaixo) que passa a ser nosso ambiente de trabalho na montagem do formulário. Coragem!, vamos lá então?!!!

## Criando uma Consulta

Depois de concluída a Tabela, elaborado o formulário ideal para entrada dos dados vamos definir consultas...

\_\_\_\_\_\_\_\_\_\_\_\_\_\_\_\_\_\_\_\_\_\_

<u>. . . . . . . . . . . . .</u>

Consulta nada mais é do que uma parte do Banco de Dados onde você pode exibir, alterar e principalmente analisar de várias formas todo o conteúdo, se assim desejar, do se BD

Selecione a guia Consulta a partir da janela banco de dados, clique o botão Novo, escolha a opção Modo de Estrutura e confirme com OK

O próximo passo será definir quais serão as tabelas e/ou consultas envolvidas nesta consulta. Na janela Mostra Tabela selecione a tabela a ser utilizada e clique em OK.

Caso haja correspondência entre campos de duas tabelas, o usuário deverá estabelecer Relacionamento entre essas. O Access através do relacionamento determina que entre tabelas distintas, poderá haver troca de dados gerando consulta.

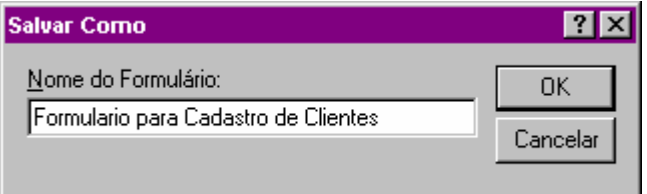